## **Powershell**

Para ejecutar el powershell desde el cuadro buscar→ powershell o desde consola ejecutamos

Powershell

El prompt cambiará y aparecerá como **PS C:\>**

## **Sacar información del directorio activo**

Lo primero es carga el módulo del AD desde el powershell con

import-module ActiveDirectory

y si queremos sacar un listado po pantalla de equipos de nuestro dominio

```
 Get-ADComputer -Filter * -Property * | Format-Table
Name,OperatingSystem,OperatingSystemServicePack,OperatingSystemVersion -Wrap
–Auto
```
que queremos el mismo listado para abrirlo desde un excel

```
 Get-ADComputer -Filter * -Property * | Select-Object
Name,OperatingSystem,OperatingSystemServicePack,OperatingSystemVersion |
Export-CSV AllWindows.csv -NoTypeInformation -Encoding UTF8
```
Equpos que no han cambiado la password en 30 días

```
 $d = [DateTime]::Today.AddDays(-30)
     Get-ADComputer -Filter 'PasswordLastSet -lt $d' -Properties
PasswordLastSet | FT Name,PasswordLastSet
```
Usuarios que no han cambiado su contraseña en tres 180 días

```
 $d = [DateTime]::Today.AddDays(-180)
    Get-ADUser -Filter 'PasswordLastSet -lt $d' -Properties PasswordLastSet
| FT Name,PasswordLastSet
```
Usuarios que no requieren password

```
Get-ADUser -Filter 'userAccountControl -band 32' | FT Name
```
Otro valores que podemos utilizar en vez de 32

```
Active Directory userAccountControl Values:
Normal Day to Day Values:
===========================
512 – Enable Account
514 – Disable account
544 – Account Enabled – Require user to change password at first
logon
4096 – Workstation/server
66048 – Enabled, password never expires
66050 – Disabled, password never expires
262656 – Smart Card Logon Required
532480 – Domain controller
All Other Values:
===========================
1 – script
2 – accountdisable
8 – homedir required
16 – lockout
32 – passwd_notreqd
64 – passwd_cant_change
128 – encrypted_text_pwd_allowed
256 – temp_duplicate_account
512 – normal_account
2048 – interdomain_trust_account
4096 – workstation_trust_account
8192 - server trust account
65536 – dont_expire_password
131072 - mns logon account
262144 - smartcard required
524288 - trusted for delegation
1048576 - not delegated
2097152 - use des key only
4194304 - dont req preauth
8388608 – password_expired
16777216 - trusted to auth for delegation
```
## **referencias**

- [http://blogs.itpro.es/rtejero/2014/10/13/algunos-cmdlets-interesantes-de-directorio-activo-gracia](http://blogs.itpro.es/rtejero/2014/10/13/algunos-cmdlets-interesantes-de-directorio-activo-gracias-a-un-rap-as-a-service/) [s-a-un-rap-as-a-service/](http://blogs.itpro.es/rtejero/2014/10/13/algunos-cmdlets-interesantes-de-directorio-activo-gracias-a-un-rap-as-a-service/)
- [http://blogs.technet.com/b/askds/archive/2010/02/04/inventorying-computers-with-ad-powershe](http://blogs.technet.com/b/askds/archive/2010/02/04/inventorying-computers-with-ad-powershell.aspx) [ll.aspx](http://blogs.technet.com/b/askds/archive/2010/02/04/inventorying-computers-with-ad-powershell.aspx)
- <http://www.joseangelfernandez.es/blog/category/programacion/powershell/>
- [http://blogs.technet.com/b/heyscriptingguy/archive/2013/11/23/using-scheduled-tasks-and-sche](http://blogs.technet.com/b/heyscriptingguy/archive/2013/11/23/using-scheduled-tasks-and-scheduled-jobs-in-powershell.aspx#) [duled-jobs-in-powershell.aspx#](http://blogs.technet.com/b/heyscriptingguy/archive/2013/11/23/using-scheduled-tasks-and-scheduled-jobs-in-powershell.aspx#)
- [http://blogs.itpro.es/rtejero/2014/04/02/instalar-powershell-4-0-en-nuestros-clientes-y-servidore](http://blogs.itpro.es/rtejero/2014/04/02/instalar-powershell-4-0-en-nuestros-clientes-y-servidores-windows-management-framework-4-0/) [s-windows-management-framework-4-0/](http://blogs.itpro.es/rtejero/2014/04/02/instalar-powershell-4-0-en-nuestros-clientes-y-servidores-windows-management-framework-4-0/)
- [http://blogs.itpro.es/rtejero/2014/09/15/errores-de-netlogon-no\\_client\\_site-parsear-con-powersh](http://blogs.itpro.es/rtejero/2014/09/15/errores-de-netlogon-no_client_site-parsear-con-powershell/) [ell/](http://blogs.itpro.es/rtejero/2014/09/15/errores-de-netlogon-no_client_site-parsear-con-powershell/)
- Using PowerShell to Remove Virtual Machine Snapshots in VMware ESXi 4.1 [http://pipe2text.com/?page\\_id=1953](http://pipe2text.com/?page_id=1953)

From: <https://intrusos.info/> - **LCWIKI**

Permanent link: **<https://intrusos.info/doku.php?id=windows:powershell&rev=1652255630>**

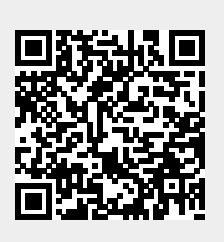

Last update: **2023/01/18 14:01**